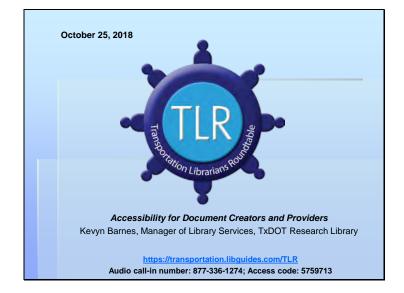

Welcome to the October 25, 2018, Transportation Librarians Roundtable: *Accessibility for Document Creators and Providers,* with our speaker Kevyn Barnes, Manager of Library Services, TxDOT Research Library.

The webinar link is: https://transportation.libguides.com/TLR For participant audio: please call in at phone number 877-336-1274; when prompted enter access code: 5759713

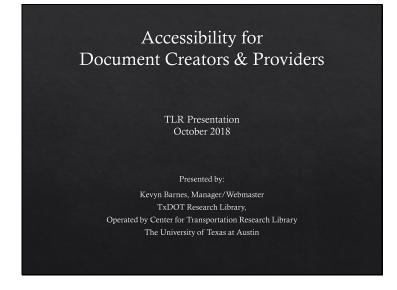

For the librarians on the line, I hope this presentation will help you become an accessibility influencer or specialist for your organization.

#### 

How Many of You...

Create documents to post online?

**Create** documents to share within your organization? (via intranet, email, or saved to a network folder.)

Provide electronic documents to your customers?

Post documents online, whether or not you are the creator?

# Who around you has an impairment to consider?

Myself, my spouse/partner, child, or other close relative. My supervisor, co-worker, employee. A friend or close acquaintance. Somebody who has not told me.

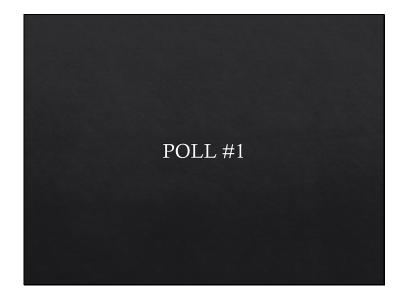

# 

How Many of You...

Create documents to post online?

**Create** documents to share within your organization? (via intranet, email, or saved to a network folder.)

Provide electronic documents to your customers?

Post documents online, whether or not you are the creator?

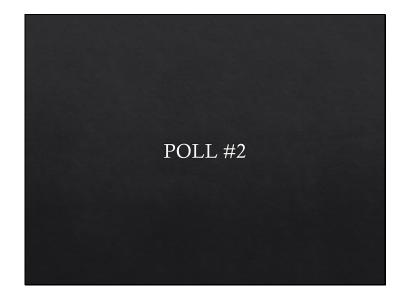

# 

Who around you has an impairment to consider?

Myself, my spouse/partner, child, or other close relative. My supervisor, co-worker, employee. A friend or close acquaintance. Somebody who has not told me.

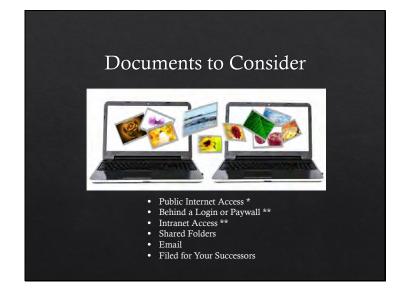

Not just technical reports but also handouts, presentations, flyers. PDFs, Word documents, PowerPoints.

\* Gets the most attention, particularly due to laws that cover public facilities/accommodations and the wider visibility and impact.

\*\* After the revised Section 508 of the Rehabilitation Act rules, aka "Section 508 Refresh" (effective 2018), "agency official communication" must conform even when not public-facing https://www.access-board.gov/guidelines-and-standards/communications-and-it/about-the-ict-refresh/final-rule/text-of-the-standards-and-guidelines#E205-content

"For Section 508-covered ICT, all covered Web and non-Web content and software – including, for example, Web sites, intranets, word processing documents, portable document format documents, and project management software – is required, with a few specific exceptions, to conform to WCAG 2.0's Level A and Level AA Success Criteria and Conformance Requirements. By applying a single set of requirements to Web sites, electronic documents, and software, the revised requirements adapt the existing 508 Standards to reflect the newer multifunction technologies (e.g., smartphones that have telecommunications functions, video cameras, and computer-like data processing capabilities) and address the accessibility challenges that these technologies pose for individuals with disabilities. " --https://www.access-board.gov/guidelines-and-standards/communications-and-it/about-the-ict-refresh/final-rule/i-executive-summary

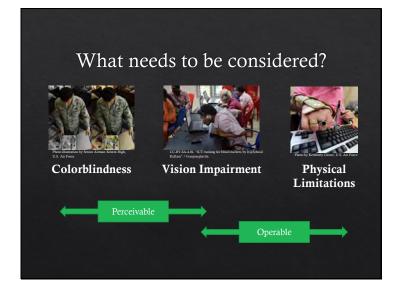

(Auditory issues are not covered in my talk, but are important when dealing with videos and audio recordings.)

"It is estimated that, while 15-20% of all individuals would benefit from receiving communications in an accessible format, only 3-4% of all documents are currently accessible. With an increasingly aging population, and an explosion in the growth of conditions such as diabetes and macular degeneration, the need for accessible documents will continue to increase dramatically." --https://www.crawfordtech.com/blog/document-accessibility-for-print-service-providers

**Perceivable:** Can a person with colorblindness tell there is a link to more content? Is their eye drawn to it like a person who can distinguish colors? Can a sight impaired person see and tell what that important flowchart is on the page?

If you are ignoring color, then you may be leaving people like Zuckerberg, Clinton, and Marco Rubio unable to interpret your supposedly high-impact graphics.

**Operable:** Can they quickly scan and flip straight to the content they want? **(own story about hovering over a small one letter link.)** 

A 2008 " study put together by Google based on data from the World Bank (WDI, 2008) and CDC.gov (NHI Survey, 2008), ...[states there are] more users who are blind / low-vision than the

# population of Canada." [around 30-32 million at the time]

~http://www.interactiveaccessibility.com/accessibility-statistics (Source includes a graphic)

Motor Limitations = traumatic injures, diseases, conditions (temporary broken hand, Parkinson's, loss of limb, etc). Think of veterans.

You've all heard the stats from other accessibility overviews, unfortunately this does not yet seem to resonate with a large majority of document creators. I was there once, too, so this is not a shaming but hopefully will be an eye opener.

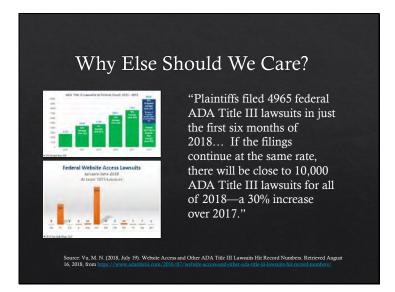

There are many examples of ADA lawsuits and although only a modest number are based on electronic documents, they do occur. Commercial website content is most affected but=→

Janie Lin states in her recent article in July/August 2018 Information Outlook: "**Comply or Be Punished"** (Lin, Jaime, "Four Ways to Talk about Accessibility," Information Outlook, vol.22 no.4, 2018.) Also, "it makes sense to spend money on web accessibility, not on court cases."

Title II: State and local government: One landmark university case: In March 2017 **UC Berkeley Removed More Than 20,000** classroom lectures and podcasts **Online Videos From Public Access In Response To DOJ Captioning Demand..** "DOJ concluded in the findings that a covered entity subject to Title II has a duty to ensure content that it makes available to the public *free of charge* is accessible" https://www.adatitleiii.com/2017/03/uc-berkley-to-remove-more-than-20000-online-videos-from-public-access-in-response-to-doj-captioning-demand.

Title III: Public / commercial facilities Considering Title III, lawsuits filed due to accessibility complaints have risen. In only 6 months, over one thousand of those have been about accessibility of web content. (see graphic.)

AT THE END OF SEPTEMBER 2019, "In a letter to members of Congress, the DOJ reaffirmed its longstanding policy that Title III of the Americans with Disabilities Act applies to website, though it declined to issue specific regulations on what websites need to do to comply with the law.... **Key Takeaways:** The DOJ still believes the ADA applies to websites, even if it is not acting to issue regulations. The lack of regulations doesn't mean organizations don't need to make their websites accessible. Organizations have a little flexibility in deciding how to make their websites accessible, but in most cases, working to meet WCAG 2.1 AA success criteria will be the best strategy. Litigation will likely continue to increase in the absence of specific regulations." --

| <b>1</b>                           | 0     | 1       | 1137                                | 0    |       |
|------------------------------------|-------|---------|-------------------------------------|------|-------|
| vny Else                           | e S   | nc      | uld You                             | Ca   | ar    |
|                                    |       |         |                                     |      |       |
| Industry                           | 1 2 1 | Lawsuit | s Industry                          | *    | Laws  |
| Retail                             | 18.8% | 997     | Telecommunications Services         | 1.1% | 23    |
| Consumer Services                  | 15.5% | 327     | Transportation                      | 1.1% | 73    |
| Resi Estato                        | 11.1% | 733     | Cultural & Religious Institutions   | 0.8% | 18    |
| Restaurants                        | 0.7%  | 204     | Media                               | 0.8% | 18    |
| Holeis                             | 8.9%  | 187     | Associations                        | 0.6% | 12    |
| Consumer Products Manufacturors    | 8.6%  | 181     | Basinoss Services                   | 0.0% | 12    |
| Hospitals and Healthcart Providers | 5.5%  | 157     | Colleges                            | 0.0% | 12    |
| Food                               | 3.0%  | 64      | Computer Software                   | 0.6% | 12    |
| Managed Care                       | 2.5%  | .53     | Education Services                  | 0.6% | 12    |
| State and Local Government         | 2.2%  | 47      | Utáns                               | 0.6% | 12    |
| Exercising                         | 17%   | 35      | Basic Materials and Chemicals       | 0.3% | 6     |
| Automotive & Transport             | 1.4%  | 79      | Computer Services                   | 0.3% | 6     |
| Brokerage and Asset Management     | 1.45  | 29      | Industrial Manufacturing' Machinery | 0.3% | 6     |
| / nerical Services                 | 115   | Z       | Insurance                           | 0.75 | 6     |
|                                    | -     | _       | Oil and Gas                         | 0.3% | 6     |
|                                    |       |         | Total                               | 100% | 2,106 |

State and local governments do get hit.

# According to a December 2017 article from adPharos "Since 2011, at least 142 local governments in the US have been sued due to website accessibility issues."

According to Level Access, under ADA Title II, the US DOJ reached 18 settlements from 2015-2018 and 12 agreements in 2017 (mostly polling places and detention centers). Current DOJ is not pursuing much with current admin.

Laws are highly individual between states, so lawsuits are usually brought by private parties, not lawyers conducting mass fishing expeditions. "Expect minimal federal enforcement in current administration. Expect increasing private enforcement at state level."

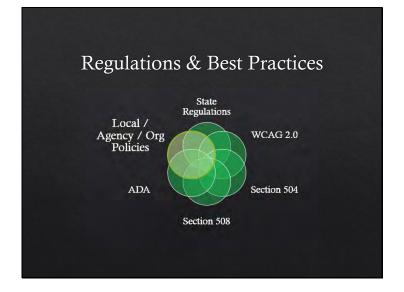

U.S. factors—internationally there are other standards and regulations (but think about UN committee treaty on disabilities).

\*So here is my story<sup>\*</sup> : university policies. UT strengthened its policy in 2013/14. We had just developed on new online catalog and a contractor had just finished redesigning our Center's website=→

# ==========

People often say "ADA" to refer to any accessibility issue, but that is not always correct. At one time, judges had ruled that ADA only referred to physical spaces, but recent trends have ruled in favor of websites being included. = → At the end of September 2018, in a letter to Congress, the DOJ reconfirmed it's stance that ADA does apply to websites. Because they have not issued exact guidelines as to what that means, lawsuits are expected to continue – Level Access https://learn.levelaccess.com/webmail/487581/223995521/fc5795ef67ff07e4f5b6d0de4fb47b b549bd14b408ceb59766934dfc670766d6

# See https://www.w3.org/TR/WCAG20/

Web Content Accessibility Guidelines 2.0 W3C recommendations from the Accessibility Guidelines Working Group (AGWG): Perceivable, Operable, Understandable, and Robust Section 508 refresh "... rule references Level A and Level AA Success Criteria and Conformance Requirements in WCAG 2.0 and applies them *not only to websites*, but also to electronic documents and software." Section 504: "

Most states now have web accessibility requirements codified in some way, which their state agencies must follow.

"508, ADA, WCAG: What's the difference?" https://www.logicsolutions.com/508-ada-wcag-accessibility-difference/

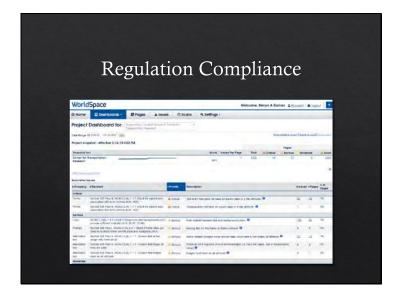

→ Our web pages have been required to meet a minimum of 90% compliance with the <u>Website</u> <u>Content Accessibility Guidelines 2.0 Level AA (WCAG 2.0 AA) standard</u>, We were below 50%. I watch our accessibility scans monthly now. I suspect that in the next few years, the scans will apply to document attachments including PDFs so wanted to be ahead of the game.

In February 2018, we received notice that no documents will be accepted into our university's digital repository (Texas ScholarWorks) unless it is WCAG 2.0 compliant. This affects all theses/dissertations and faculty-submitted reports.

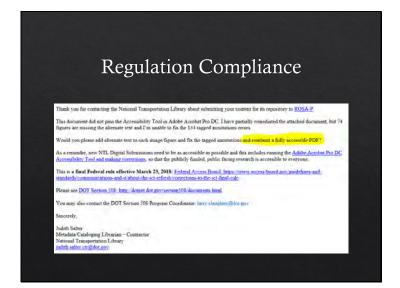

In addition, many webmasters our now rejecting documents and other attachments that do not meet guidelines. Our library regularly submits TxDOT to TRID and requests duplicative archiving of the electronic documents with NTL. We received this rejection from NTL on Monday. Expect this to be a rising trend.

Provide compliant documents and information to your IT when submitting information to add to website. With thousands of pages and other media files received, it would be impossible for webmasters to remediate each one even if we had the subject knowledge to do so. We depend on the creators to provide files with accessibility in mind.

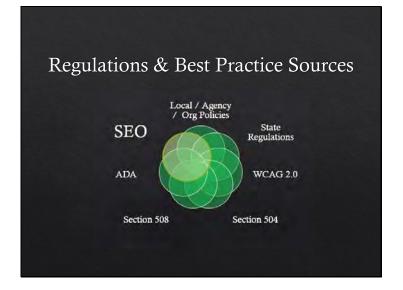

Another argument to persuade document creators may be that accessibility provides SEO benefits. Higher ranking in online search results and increased exposure which could lead to more citations of the work.

"Almost without exception, Google ranks websites with accessibility techniques included in metadata, content, visual design, and development better in organic search. Why? Search engine crawlers can't see or hear, and they only use a keyboard, similar to many people with disabilities." --https://blogs.perficientdigital.com/2018/01/12/website-accessibility-benefit-seo/ (Lisa Michael of Perficient Digital "Does Website Accessibility Benefit SEO?, January 2018)

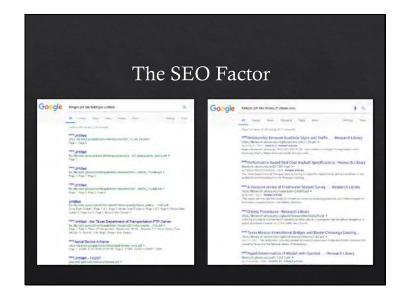

On the left, an example of documents without metadata: I doubt these documents come up in many search results unless the search is extremely specific.

To the right, an example of documents that our library remediated for accessibility.

Which results would you rather see? If a screen reader can read it, then search engines will be able to read it better also.

Google and other search engine algorithms may purposely rank accessible documents above inaccessible files.

https://acrobatusers.com/tutorials/make-your-pdfs-work-well-google-and-other-search-engines

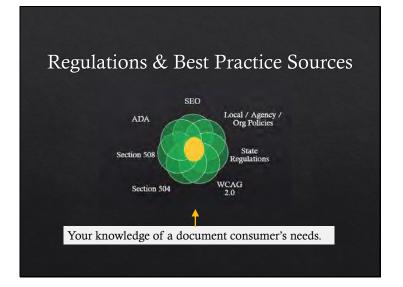

Not covering all requirements of any component in depth, but I'll provide tips for several accessibility factors that you can start practicing on all your documents to show a good-faith effort.

Also consider any special needs of people you know will use the document.

# <section-header><section-header><list-item><list-item>

See presentation slide Works Cited for more thorough checklists for complying with regulations. U.S. Department of Education ED Accessibility Checklists for Word, PowerPoint, Excel, and PDFs: https://www2.ed.gov/web-guidance/accessibility-requirements.html.

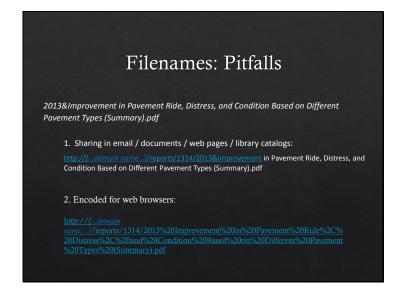

Consider filenames for ease of sharing (i.e., once it is web-based, **people with mobility problems or on cell phones may need to copy & paste links that break** due to spaces and unsafe punctuation. The longer the filename, the harder this is. If this link is pasted as-is on a website (e.g., in a bibliographic database/catalog), we often get calls from our web visitors who say a link is not working but this is almost always the cause.

So I encode the URL before the screen reader will read the individual characters of the encoded portions ("ride-percent-two-C-percent-two-zero-distress-percent-two-c...").

http://next.fordham.edu/?p=230

SEO and Google indexing factors of upper vs. lowercase (counted as separate files for analytics) & underscores (does not read words before and after as separate words).

Safe characters: [0-9a-zA-Z-.,\_] "weird characters and spaces can cause other problems, most notably when trying to send a link to a particular file to download.

"Unsafe: Characters can be unsafe for a number of reasons. The space character is unsafe because significant spaces may disappear and insignificant spaces may be introduced when URLs are transcribed or typeset or subjected to the treatment of word-processing programs." --Uniform Resource Locators (URL), IETG Network Working Group, 1994. http://www.rfcbase.org/rfc-1738.html https://www.ietf.org/rfc/rfc1738.txt Patent office requirements, NIH submission requirements include limit on filename characters, but note that that includes the entire file path so filenames should not contain maximum. Entire threads and programs devoted to solving the problem of files that become inaccessible when filename is too long or has unsafe characters.

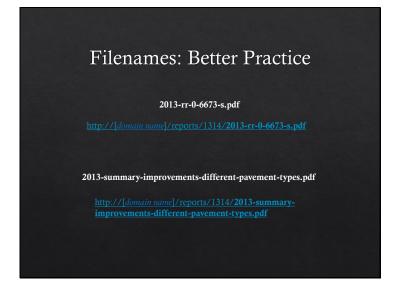

Instead, connect all parts of the filename with a dash to eliminate spaces. Descriptive is good and helps SEO, too: <u>https://accessibility.iu.edu/creating-content/documents/general-guidelines/descriptive.html</u>

→ Notice that if you do that, once it is placed on the web, its URL will not break and a screen reader will recognize each part as a word.

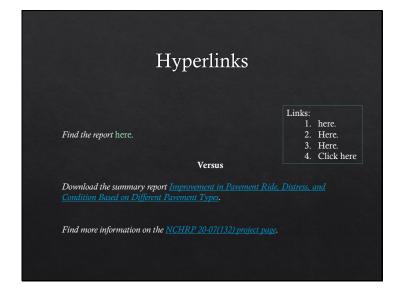

When including links in your report, consider both screen readers and colorblind factors. Problems in this example: link not underlined, color not what people expect and may not have enough contrast, and the link text is not descriptive.

DO WHAT PEOPLE EXPECT=> underline links and do not underline things that are not hyperlinks.

- → The text that is hyperlinked is what is used by screen readers to list all of the links on a page. This is what blind users will hear if trying to flip through links on the page.
- → It is better to place the link on descriptive text. I probably should actually place the link over "summary report" as well.

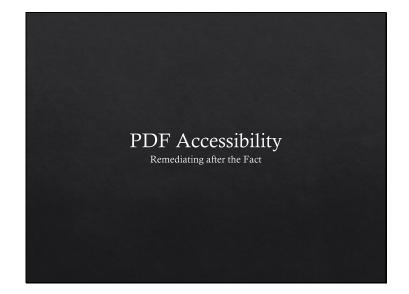

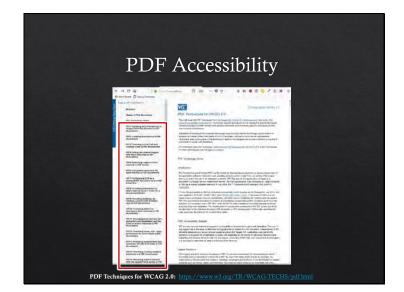

**PDF Techniques for WCAG 2.0**: list of 23 accessibility items and techniques for remediating a PDF to comply with guidelines.

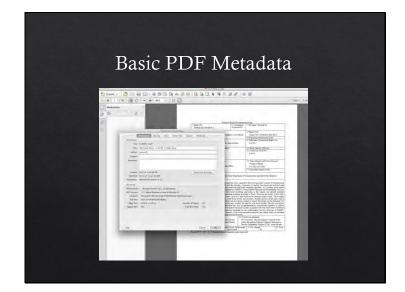

PDF properties generally just import the information from the Word document or other file that it was converted from. This usually means that there isn't much information or it is not descriptive.

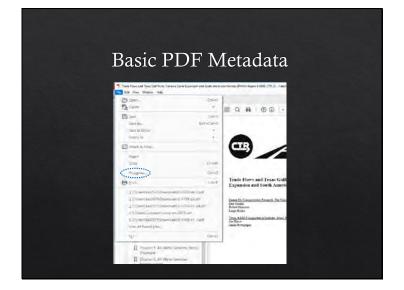

Next the properties settings

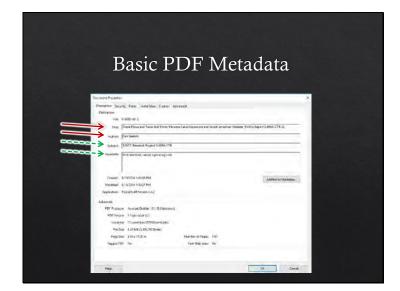

Within the Description area of PDF Properties. Solid red arrows mean required. Dashed green arrows mean recommended but not required.

Initial view tab of PDF Properties

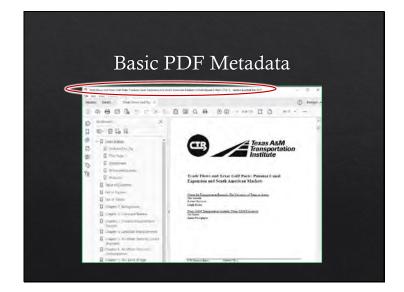

Show title instead of filename on the title bar.

| Dast                               | c PDF M             | etadata    | ×             |
|------------------------------------|---------------------|------------|---------------|
| Description Security Fords while a | Gen Lagare Advanced |            | -             |
| Saye UPE                           |                     |            | CONTRACTOR OF |
| Jearth Index                       |                     | fermin Dav | ALC: NO.      |
| Darpest Universit                  | 8                   |            |               |
| Print Dating Presents              |                     |            |               |
| Page Solity [                      | telast a            |            |               |
| Dipieriéteie S                     | incla in            |            |               |
| Parent Science by Page Scie        | 1                   |            |               |
| iven Page Fange                    | /                   |            |               |
| Namber of Cepter D                 | and -               |            |               |
| Renkty Dynam                       |                     |            |               |
| Basing Latitidge                   |                     |            |               |
| Language languin                   |                     |            |               |

Within the Advanced tab area of PDF Properties. Setting the language is a requirement.

|                                          |                                                                                                    |       | L- 1    |
|------------------------------------------|----------------------------------------------------------------------------------------------------|-------|---------|
| Deargene Sounds Trees whe                | Yes Galer Assessed                                                                                                    |       |         |
| Name Indeputions                         |                                                                                                    | Chara | <u></u> |
| 1004-+ 2014-00                           |                                                                                                    | Laieu |         |
|                                          |                                                                                                    |       |         |
| Name<br>Accession                        | Take<br>Contented Takes of Advanced Report - Of Austre                                                                                                    |       |         |
| Arstandista<br>Arsta<br>Arstaldate gaine | 272.2.0<br>10 1-0<br>Tenai Digastrove of Temperture                                                                                                    |       |         |
| a anotae same which me                   | ersies to this document. Each calcun purpersy sequires<br>at nock to use of the standard anglesty name. Take<br>1. Contract Produces Contendante Modilate, and |       | -       |

Within the Description area of PDF Properties. If you have suggestions for adding additional properties, please share.

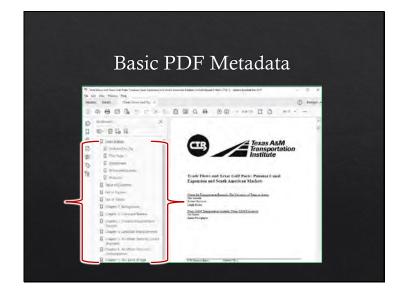

Bookmarks for all major sections. These may import if you use proper headings in your Word document.

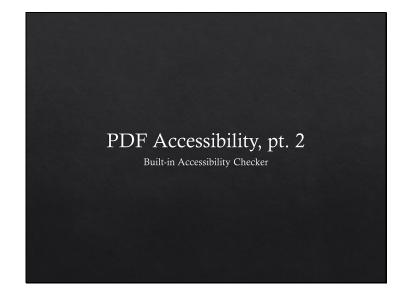

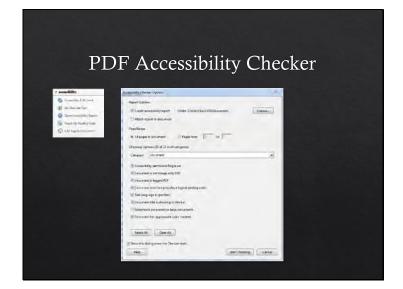

Built in Accessibility checker in Adobe Pro

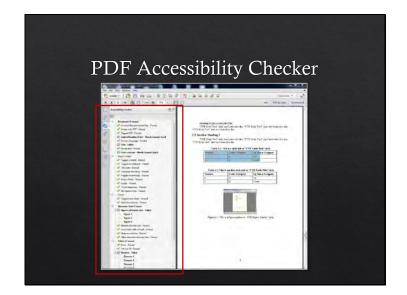

Here I'm going to pick on one of our old internal research report templates.

The Adobe internal accessibility checker doesn't necessarily cover all requirements of 508, etc., but gets you started.

```
** CLICK**
```

Here, most items pass, but there are several that fail.

Also, many things will have to be manually checked--color contrast, whether or not the alt text is meaningful, whether the headings are properly set (checker only makes sure heading tags are properly nested), and whether the reading order is correct.

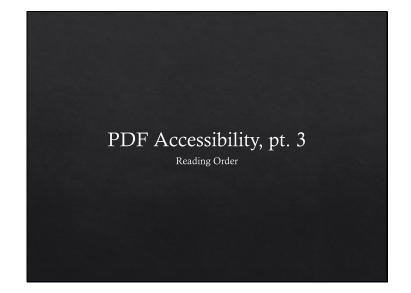

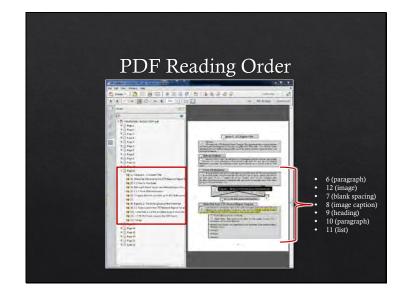

Reading Order has to be manually checked.

Here there are a few things out of whack. #7 is an empty space where space/paragraph break was used for formatting purposes and the Image is the very last thing to to be read (#12).

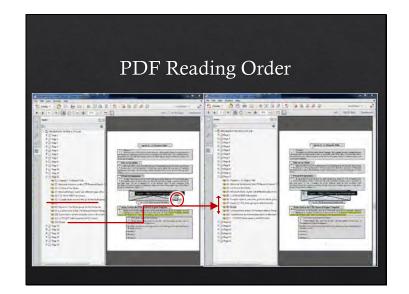

Here, I deleted the Empty line (under the image for formatting) and used drag/drop to move the reading order of the image (I moved it under the Figure description).

\*\*\* Note: moving the reading order only affects the screen reader's order, however, deleting a tag will also delete it entirely from the page.\*\*\*

Doing this on a few pages may be no problem, but a 200-page document with a high number of illustrations would be very time-consuming.

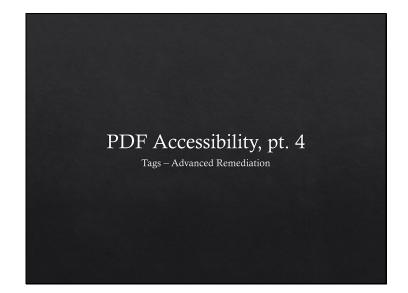

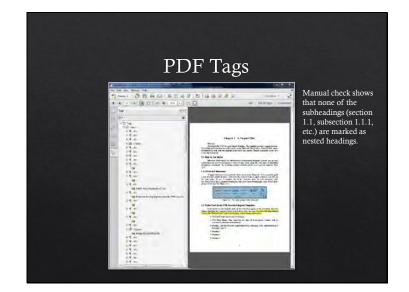

ADVANCED----Checking tags and containers to make sure headings are marked as headings, paragraphs as paragraphs, etc. Also removing empty paragraphs that were used for spacing/formatting. This takes much care because if you delete the wrong tag element, it will also delete the text from the page. You may not just affect ADA accessibility but could end up inadvertently changing the content.

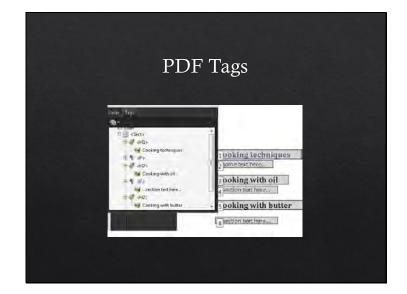

I will not touch this. See https://www.w3.org/TR/WCAG20-TECHS/PDF9.html for instructions.

So what I want to show you is how to create these accessible features before the document is ever converted to a PDF

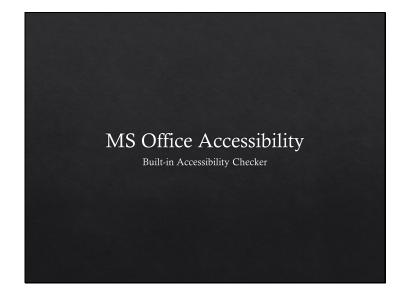

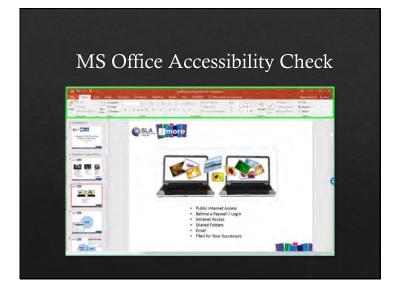

I'll be using my own presentation to illustrate some of these points.

In PowerPoint, switch to "File" on menu bar

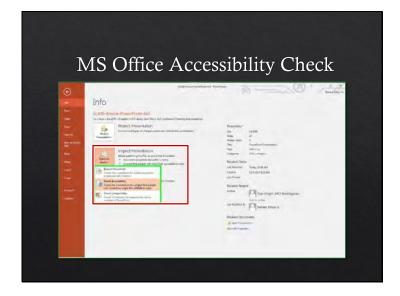

File Options include "Check for Issues" then "Check Accessibility"

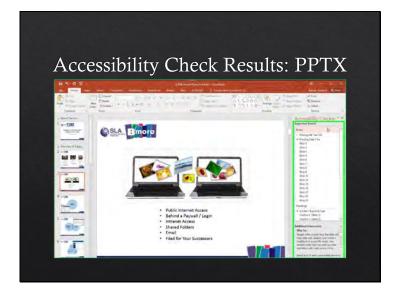

Now you have a Window that show definite accessibility errors as well as things you might need to check manually

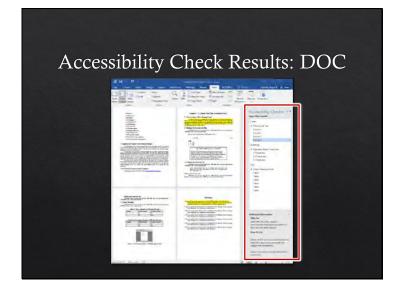

Same process for MS Word documents

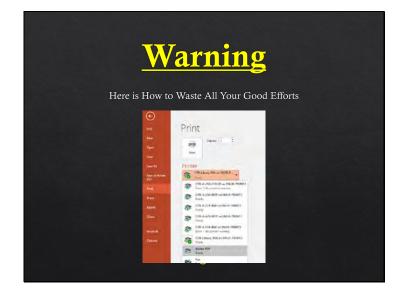

Before we go any further: if nothing else is remembered, remember this one warning to avoid wasted time. =>

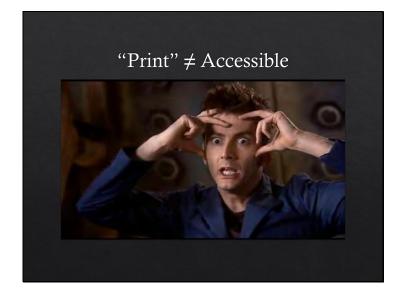

"PRINT to PDF" strips all tags and other accessibility features from your Word, PowerPoint, and other documents, just like a document printed on paper.

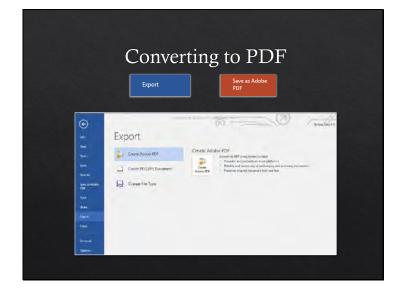

Use "Export" or "Save As..." instead. Options may depend on if you have Adobe Acrobat Pro or not.

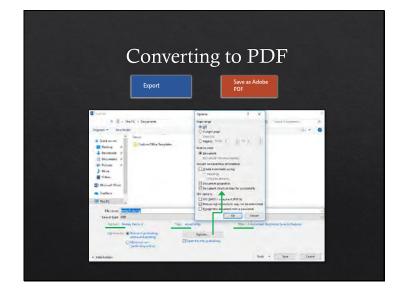

Use "Export" or "Save As..." instead. Options may depend on if you have Adobe Acrobat Pro or not.

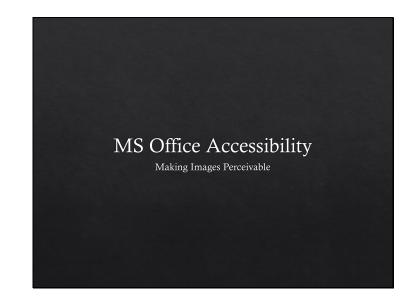

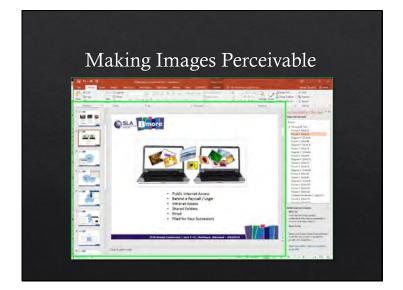

When you click on the item in the Accessibility checker results, you are taken to the slide with the error.

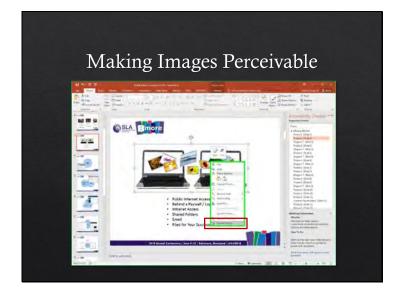

Right click image to get "Format Picture" option

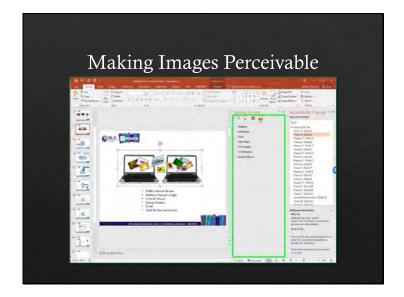

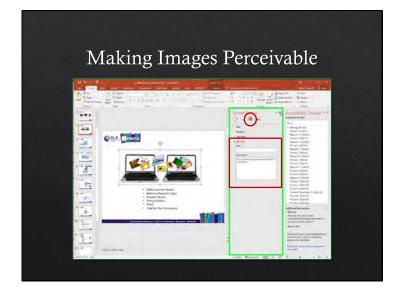

Screen reader already notes it as an image, so just describe what the image conveys. Use punctuation. Position image in line with text, not with text wrapping.

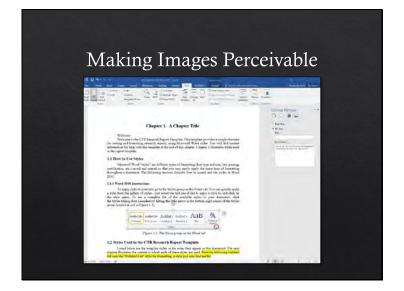

Same exact steps in MS Word, same icon in the Format Picture display.

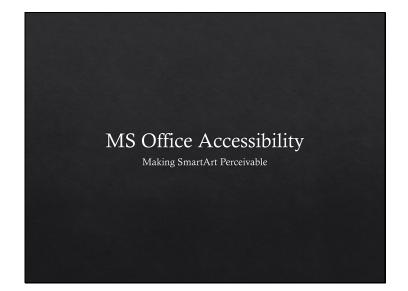

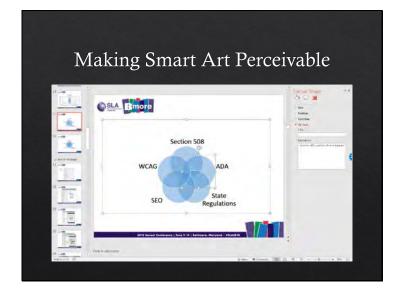

Screen readers can not interpret smart art and Alt Text can only be added for individual pieces of the graphic. Grouping does not change this.

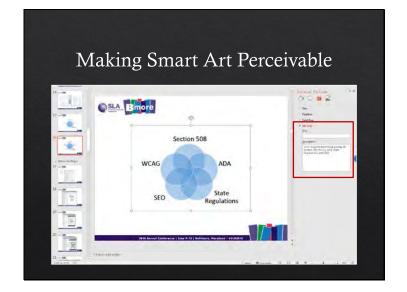

Better to screenshot / snip the graphic and then apply a description to the entire image. Save the version that can be modified as an extra slide or page at the end of a document.

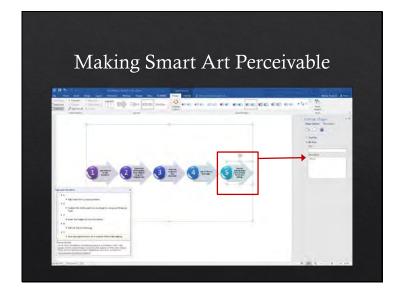

Same issue in MS Word... Note that each section of text is also seen as an image by the computer.

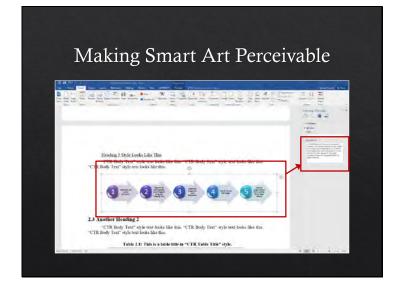

With same solution in MS Word.

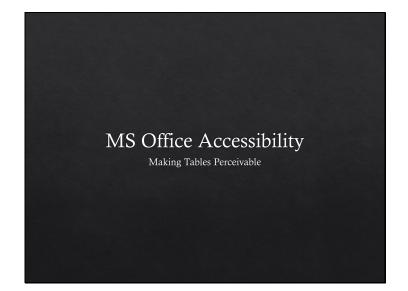

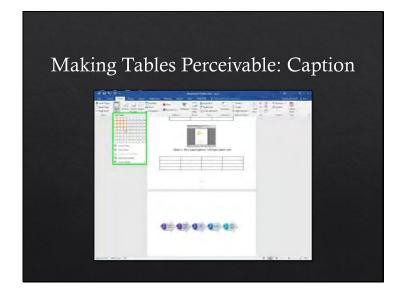

Use the built-in Insert Table method.

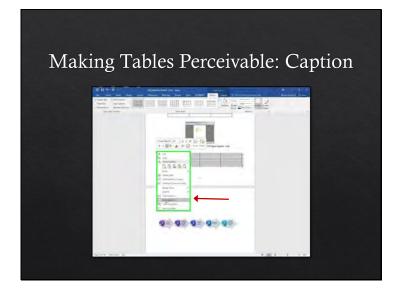

Right click on the table to get to "Insert captions" option

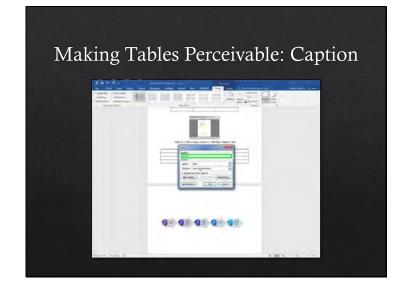

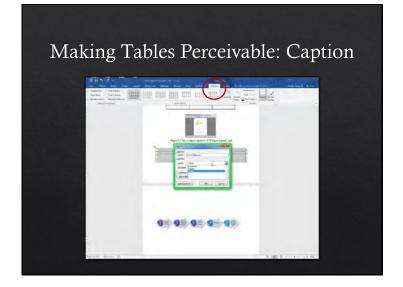

Add caption.

<text>

Caption is now added above the table.

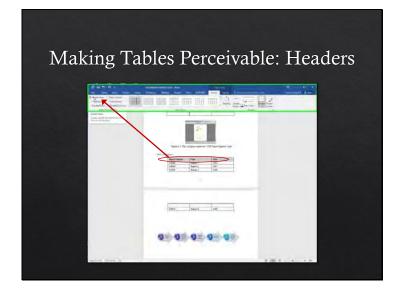

Here I have filled out some information. Select the header row, then go to "Table Tools > Design > Header Row."

Notice that on the next page, there is no way to know what the column headings are.

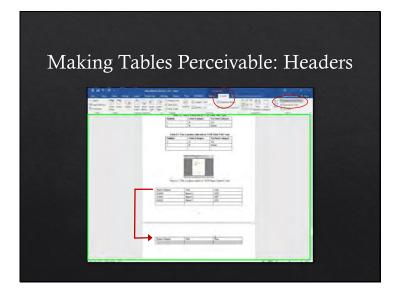

Go to "Table Tools > Layout > Repeat Header Rows" so the headings are repeated.

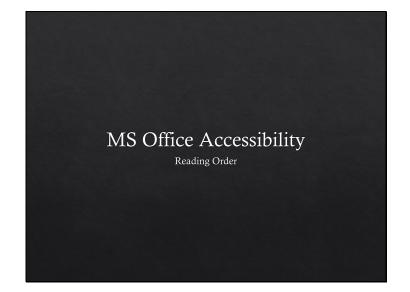

Slide 66

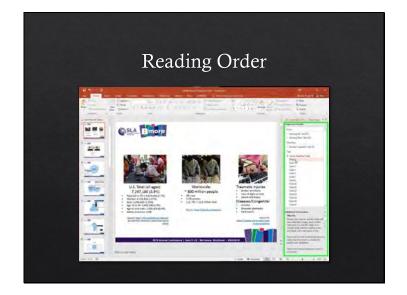

Next, let's check reading order issues.

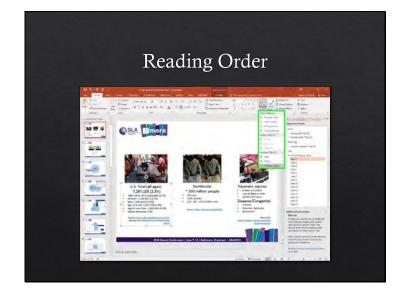

Home > Arrange > Selection Pane

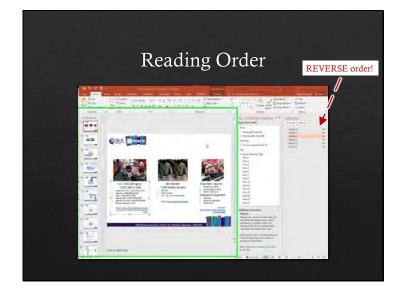

The first column of text will be the 4<sup>th</sup> section read.

IMPORTANT: "Use the **Selection** pane to set the order in which the screen readers read the slide contents. The **Selection** pane lists the objects on the slide in reverse order. When the screen reader reads this slide, it reads the objects in the reverse order listed in the **Selection** pane."

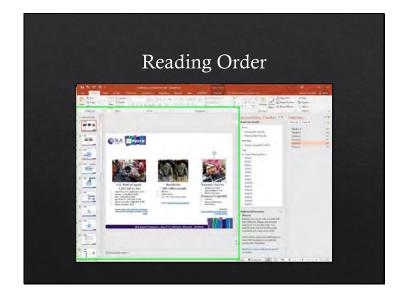

The  $3^{rd}$  picture is the  $2^{nd}$  item that will be read.

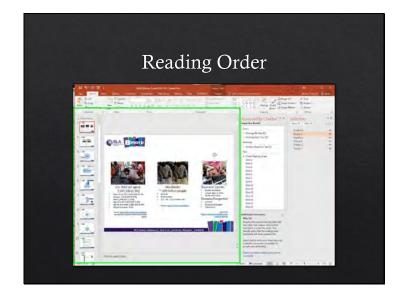

Here, I have reordered the text and pictures so that text is read after the image that it is associated with. Simple drag and drop in the Selection pane.

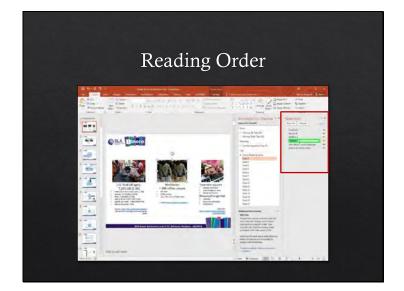

In this case, it might have been easier to rename each element before dragging and dropping. Makes it easier if you still plan on reordering itmes.

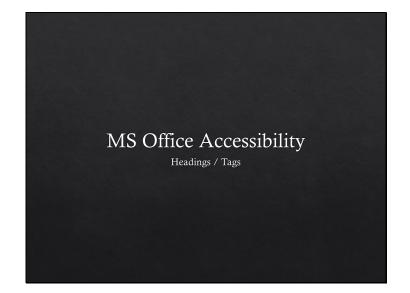

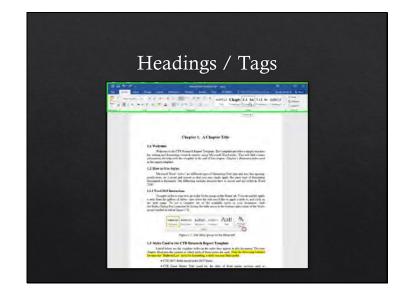

Heading structure must be properly structured. In Word, if you will be converting to PDF, use only one "heading 1" <h1> in the document (instead of "title"). In this case, our template needs to be changed so chapter titles are <H2> and so forth.

Here, you'll see how to change the overall styles in your document so that you don't have to rely on empty paragraphs for spacing and headings are automatically recognized.

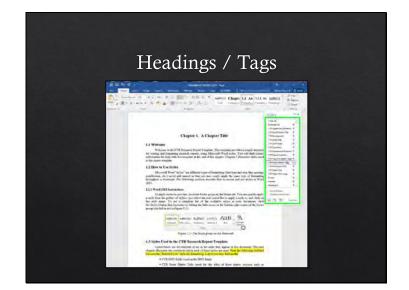

Dropdown to view list of style categories and to customize your styles

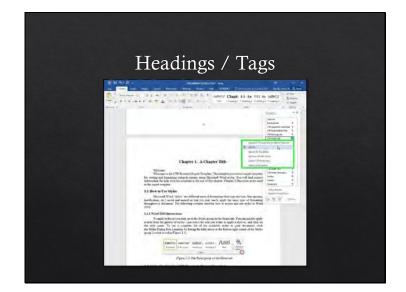

Modify an individual style item here

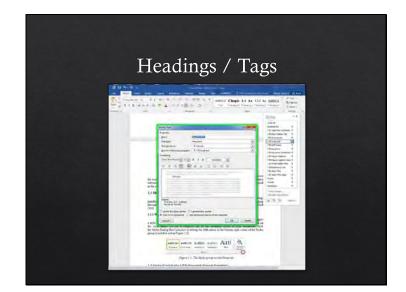

This is where you adjust formatting options for consistency

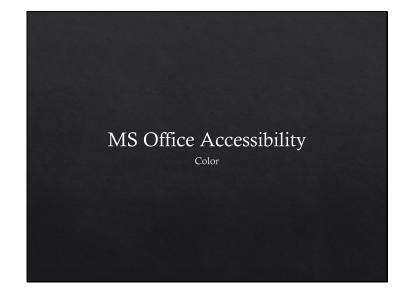

Slide 78

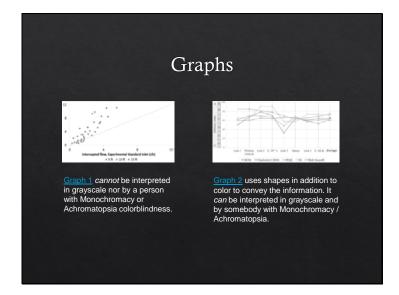

Authors may be **excluding the Bill Clintons, Mark Zuckerbergs, and Marco Rubios of the world** from understanding your visualizations

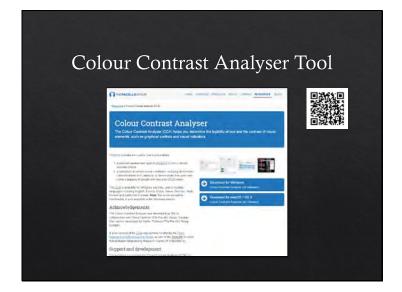

Free Colour Contrast Analyser allows you to check color-blind accessibility directly within MS Word or other office application.

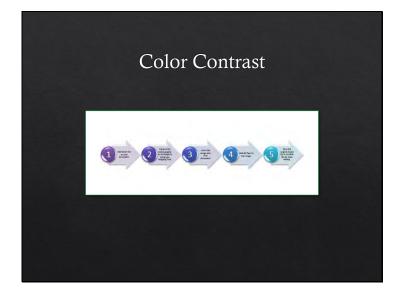

Lets say we want to check whether this SmartArt can be read be a colorblind person.

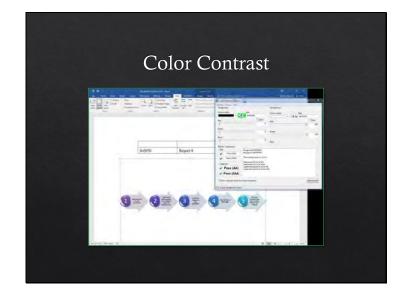

Open up Colour contrast Analyser and use the color picker.

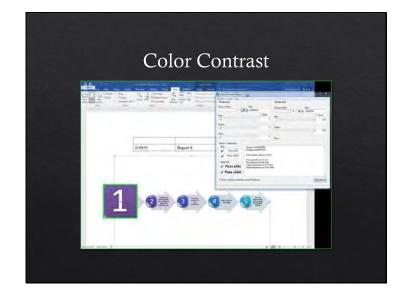

Open up Colour contrast Analyser and use the color picker to pick up the foreground and background colors.

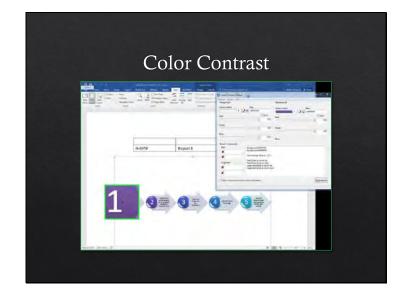

Open Colour Contrast Analyser and use the color picker to pick up the foreground and background colors.

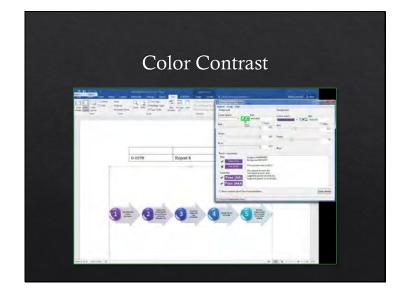

Colour Contrast Analyser tells you immediately if it passes or fails. This one passes most guidelines.

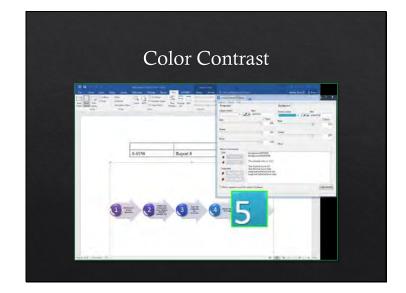

This one fails.

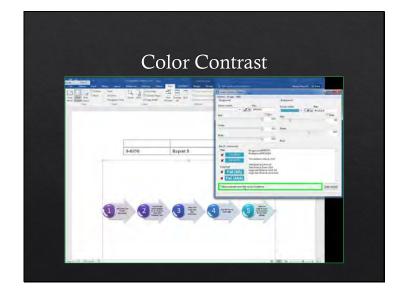

A neat option in the tool is the ability to see results for different types of colorblindness.

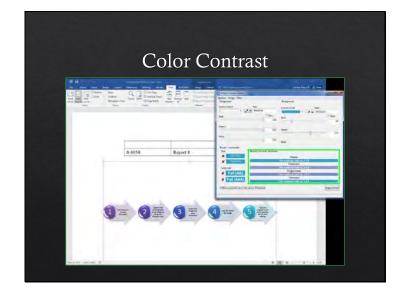

The point is that you would want to use a darker background color or different color them altogether. There are some resources in the works cited handout to help with color themes.

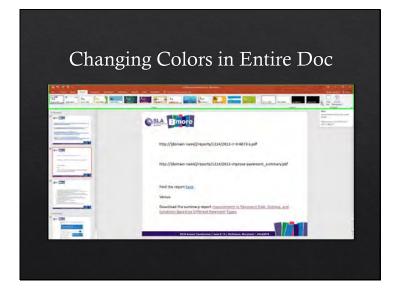

In the Design tab, you can change preset color themes or customize.

https://venngage.com/blog/color-blind-friendly-palette/

COLOR PALETTES FOR COLOR BLINDNESS -- http://mkweb.bcgsc.ca/colorblind/

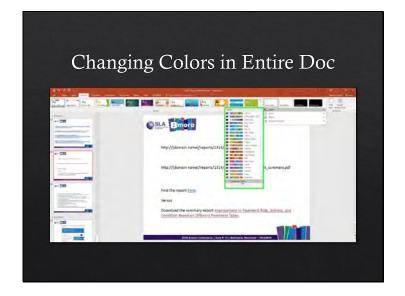

Sometimes you have to be careful about your themes... the built in themes are not necessarily accessible. When I changed this presentation's theme, the hyperlinks did not have enough contrast with the slide's black background.

In that case, you need to customize your color scheme. WebAIM has a Link Contrast Checker at https://webaim.org/resources/linkcontrastchecker/

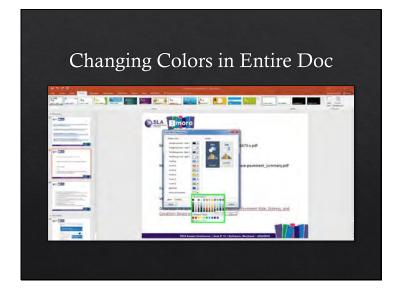

You can play around with different colors and every slide will be automatically updated with that color.

Slide 92

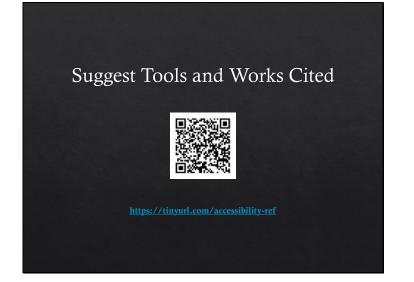

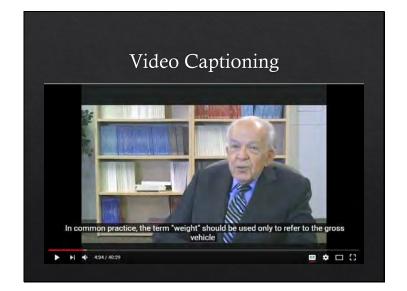

Caption files with proper punctuation don't just happen automatically. The computer-generated files can also have embarrassing misinterpretations of what the person said.

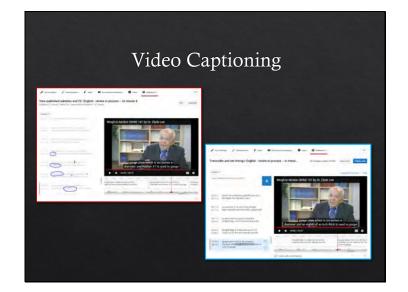

Very easy to review the video on YouTube and create a new or edited transcript / caption file for shorter videos. Can also upload a file created outside of YouTube.

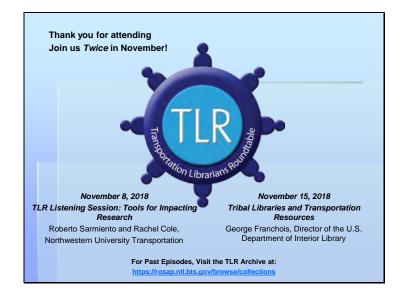

Thank you for attending Join us Twice in November! First: November 8, 2018, TLR Listening Session: Tools for Impacting Research; featuring speakers Roberto Sarmiento and Rachel Cole, Northwestern University Transportation Second: November 15, 2018; Tribal Libraries and Transportation Resources, with George Franchois, Director of the U.S. Department of Interior Library For Past Episodes, Visit the TLR Archive at: https://rosap.ntl.bts.gov/browse/collections